# 初学者を対象とした**TCP/IP**の仕組みと重要性を 体験的に学ぶシミュレータ教材の開発

北村 祐稀<sup>1,a)</sup> 長瀧 寛之<sup>1</sup> 井手 広康<sup>2</sup> 兼宗 進<sup>3</sup> 白井 詩沙香<sup>1,b)</sup>

概要:本研究では TCP/IP の仕組みと重要性を体験的に学ぶシミュレータ教材「ProtoSim(プロトシム)」 を提案する.提案教材は初学者を対象としており,「スマートフォンで Web ページにアクセスする」とい う身近で具体的な場面を扱っている. スマートフォンの Web ブラウザを模した画面で URL を入力すると スマートフォンと Web サーバの内部の各層で情報が順番に流れる様子を観察でき,情報のヘッダやボディ も確認できる.また、シミュレータを用いた問題(ミッション)が設定されており、自動採点にも対応し ているため,ミッションに沿って着実に学習を進めることができる.本稿では,開発したシミュレータの 詳細を述べる.

キーワード:情報通信ネットワーク,通信プロトコル,TCP/IP,シミュレータ,体験的な学習

## **Designing a Beginner's Educational Simulator for Hands-On Learning of TCP/IP Protocol Suite**

YUKI KITAMURA<sup>1,a)</sup> HIROYUKI NAGATAKI<sup>1</sup> HIROYASU IDE<sup>2</sup> SUSUMU KANEMUNE<sup>3</sup> SHIZUKA SHIRAI<sup>1,b)</sup>

## **1.** はじめに

高等学校では,2022 年度より年次進行で,学習指導要領 (平成 30 年告示)[1] によって定められた共通必履修科目 「情報 I」が実施されている.「情報 I」の「情報通信ネット ワークとデータの活用」という単元では「情報通信ネット ワークの仕組みや構成要素,プロトコルの役割及び情報セ キュリティを確保するための方法や技術について理解する こと」[1] が求められている.

一方,坂本ら [2] が 2021 年に実施し,宮城県高等学校情 報科教育研究会に所属する教員 36 名から回答を得たアン ケートでは,「情報 I」の細分化された 12 の単元のうち「情 報通信ネットワークの仕組みと役割」の単元が,「単元に 関する参考とする教材の入手や教材開発の難しさ」,「単元

a) u961432b@ecs.osaka-u.ac.jp<br>b) objavla objavi eme@osaka-u.

の内容を生徒が理解する難しさ」の項目で共に 3 位となっ ており,情報科教員が通信プロトコルを含む情報通信ネッ トワークの指導に難しさを感じていることがわかる.実際 に,著者らが 2017 年度から 2019 年度の情報処理学会コン ピュータと教育研究会での研究発表を対象に行った調査 [3] でも情報通信ネットワークの指導を扱った研究発表が少な いことがわかった.さらに,情報通信ネットワークの指導 を扱った研究発表の中でも,通信プロトコルに着目したも のはほとんどない状況である.

そこで,本研究では TCP/IP の仕組みと重要性を体験的 に学ぶことを目的としたシミュレータ教材「ProtoSim(プ ロトシム)」を提案する.提案教材は初学者を対象として おり,「スマートフォンで Web ページにアクセスする」と いう身近で具体的な場面を扱っている.スマートフォンの Web ブラウザを模した画面で URL を入力するとスマート フォンと Web サーバの内部の各層で情報が順番に流れる 様子を観察でき、情報のヘッダやボディも確認できる. 本

 $\overline{1 - \overline{\mathcal{F}}$ 阪大学

<sup>2</sup> 愛知県立小牧高等学校

<sup>3</sup> 大阪電気通信大学

b) shizuka.shirai.cmc@osaka-u.ac.jp

稿では,開発したシステムの概要を述べる.

#### **2.** 関連研究

通信プロトコルの学習教材として, Bell ら [4] が開発した オンライン学習教材「Computer Science Field Guide」の "Network Communication Protocols" がある.ここでは, TCP/IP のアプリケーション層とトランスポート層を対象 としたブログ形式の学習教材が用意されている.また、鈴 木 [5] は、データリンク層とネットワーク層のデータ構造 とプロトコルを理解するためのパケットキャプチャソフト ウェアを用いた演習を提案している.これらの教材は特定 の層の通信プロトコルの理解を目的としており、通信プロ トコル群全体は扱っていない.

一方,階層構造全体を学ぶことは情報通信ネットワーク の構成要素の体系的な理解につながると期待できる. 鈴 木 [6] は階層構造全体や各層の通信プロトコル,各種ネッ トワーク機器の理解に焦点を当てた授業も提案している. 当該授業には,CS アンプラグド [7], [8], [9] のコンセプト を参考に開発したネットワーク機器を使わないロールプレ イ演習が含まれており,学生がネットワーク機器に扮し, 通信プロトコルに従って学生間でデータを模した箱のやり 取りを行う. 授業実践の結果. 提案する演習を含む授業を 行った実験群は統制群と比べて事後テストの得点が有意に 高かったと報告している.しかし,当該研究では階層構造 全体を扱っているが,階層構造がもつ抽象化の概念やその 重要性の理解については扱っていない.TCP/IP は階層構 造をもつプロトコル群であり,各層は独立している.階層 構造はデカルトの「困難は分割せよ」を体現しており,実 装やテストのしやすさなど様々な利点がある. このような 抽象的なモデルを学ぶことは,プログラミングやモデル化 といった他の単元の学習に関連付いて役立つのみならず, 実社会の組織構造などに対する見方や考え方にも新たな影 響を及ぼすことが期待できる.

## **3.** 提案教材:**ProtoSim**

#### **3.1** システム概要

本研究では初学者を対象とした TCP/IP の仕組みと重要 性を体験的に学ぶシミュレータ教材「ProtoSim(プロトシ ム)」を提案する.

提案教材は,ネットワークの仕組みや構成要素の概念な どを学んだ後で,通信プロトコルの仕組みや重要性を体験 的に学び理解を深めるための演習で利用することを想定し ている. 提案教材では、「スマートフォンで Web ページに アクセスする」という身近で具体的な場面を扱っており, いくつかの演習課題(ミッション)が用意されている. 演 習では,はじめに各自でミッションに取り組み,その後グ ループやクラス全体で操作した内容や考えた内容を共有 し,最後に教員が解説する.この一連の流れを TCP/IP の

#### 各層ごとに実施する.

図 **1** に提案教材の画面レイアウトを示す.提案教材はパ ソコンを対象とした Web アプリケーションとして開発し た\*1. 提案教材の画面は、「シミュレータエリア」(図1の (2)) と「テキストブックエリア」(図1の(1)) から構成さ れる. 次節以降,提案教材の機能について、エリアごとに 説明する.

#### **3.2** シミュレータエリア

シミュレータエリアは、実際に学習者が操作を行うエリ アであり、スマートフォンと Web サーバが表示されてい る.実際のネットワークではルータ等を経由して通信を行 うのが一般的であるが,このシミュレータは初学者を対象 としているため,クライアントとサーバのみに着目し他の 構成要素は表示を省略している.

シミュレータ内のスマートフォンに表示された Web ブ ラウザ (図 1の3)のアドレスバーに適切な URL を入力 すると,Web ページがレンダリングされる.Web ページ を閲覧する場面を題材として選択したのは,生徒にとって 身近だからという理由に加えて,テキストチャット等の他 の場面と比べてレスポンスが静的で繰り返し同様の操作を 行いながら試行錯誤をするのに適しているという理由も ある.

各デバイスの内部は TCP/IP の 4 つの層(HTTP,TCP, IP,Ethernet\*2)から成る(図 **2**).それぞれの層には矢印 に沿って流れているデータを示す画像(図2の(5))が表示 されている.この画像の色は層ごとにヘッダが付与された ことを表している.

各デバイスの内部には雲と土管の画像 $($ 図 2 の $(1)$ と $(3)$ ) が表示されており,同時に 1 つの層しか見えないように設 計されている.これはある層の上位層や下位層がどのよう な仕組みで動作しているのかがわからなくても問題が無 いという階層構造の利点を体験してもらうためである. ま た,雲と土管は矢印のボタン(図 2 の②)をクリックする ことで自由に上下させることができる. 雲は透過度が高い のに対し、土管はほとんど透過しないようになっている. これはシミュレータの起動時(雲と土管が HTTP にセッ トされている状態)における情報量を減らすためである. 後述のテキストブックを用いた演習では上の層から下の層 へと順に課題に取り組む設計となっており、既に取り組ん だ内容は雲が透けて見えるようになっているため、少しず つ情報量が増えていくようになっている.

層と層の間にはプログラムを表すアイコン (図 2の4) が表示されている.このプログラムはヘッダを付与したり

<sup>\*1</sup> 開 発 し た 教 材 は https://pro-ktmr.github.io/ protosim-sss2023/ から利用できる. ただし, ログイン -<br>等の機能には対応していない.

<sup>\*2</sup> 実際の各プロトコルではなく,それらを参考に開発した簡易版の プロトコルがシミュレータに搭載されている.

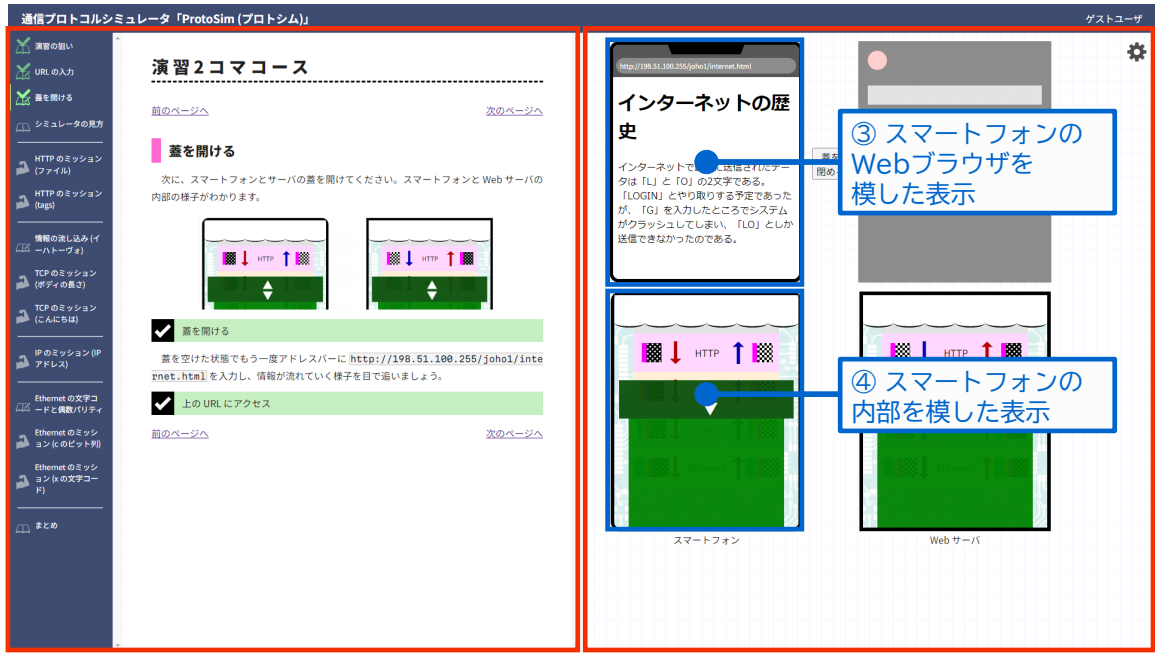

① テキストブックエリ

ア こうしん こうこう こうこう ② シミュレータエリア

図 **1** 提案教材の画面レイアウトとエリア名称

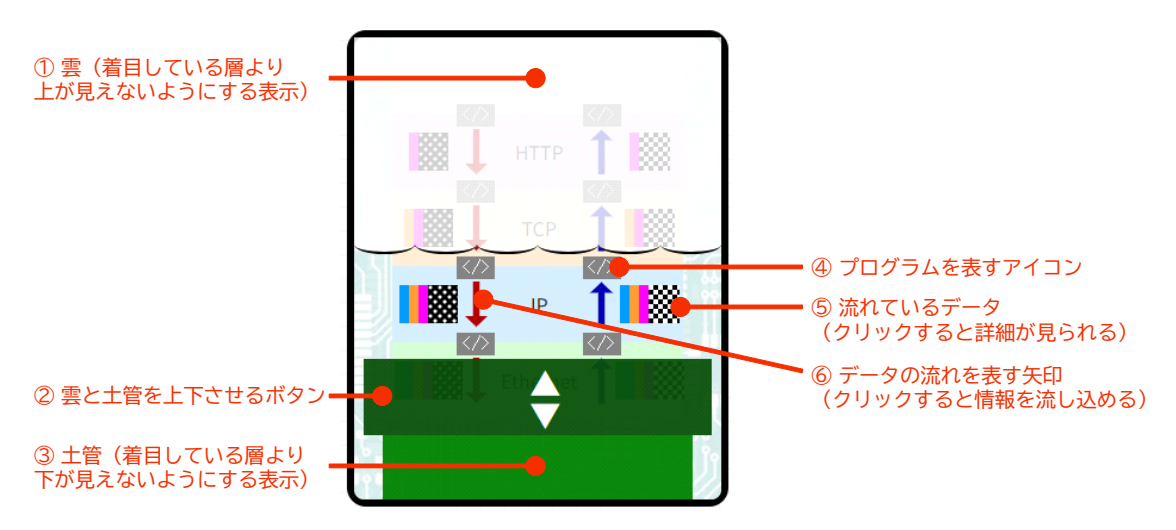

図 **2** 提案教材の詳細な各部の説明

取り除いたり,データをパケットに分割したり結合したり といったことを担当している.生徒が「データは階層間で 自然と変化する」という誤った理解をしないように、プロ グラムの存在をアイコンで各階層間に明示している.

先述の「流れているデータを示す画像(図2の5)」を クリックすると,図 **3** の上側のように画面が遷移し,そ のデータを詳細に観察できる.この表示ではデータをメッ セージボトルに見立て,ボディをボトルの内部に格納し, ヘッダを宛名ラベルとすることで,データを可視化してい る.これは,層を跨ぐごとにヘッダが増えることを容易に 認識してもらうためである.

一部の矢印(図 2の6)をクリックすると図 3の下側の ように画面が遷移し,特定の層に直接情報を流し込むこと もできる. 流し込んだ後は「流れているデータを示す画像」

をクリックして実際に流れたデータを観察できる.データ を流し込めるようにしたのは,Web ブラウザからの操作だ けではデータの種類が限られてしまい,通信プロトコルの 特徴の一部が体験しづらいことがあるためと、各プロトコ ルが独立しているおかげでそれぞれテストが行えることを 体験してもらうためである.

#### **3.3** テキストブックエリア

テキストブックエリアはシミュレータの使い方を紹介し たり,ミッションと呼ばれるシミュレータの操作課題を設 定したりする部分である.図 1 では「上の URL にアクセ ス」と表示されているのがミッションであり、達成すると 図1のようにチェックマークが表示されて色が緑になる. テキストブックエリアはいくつかのページから成り,画面

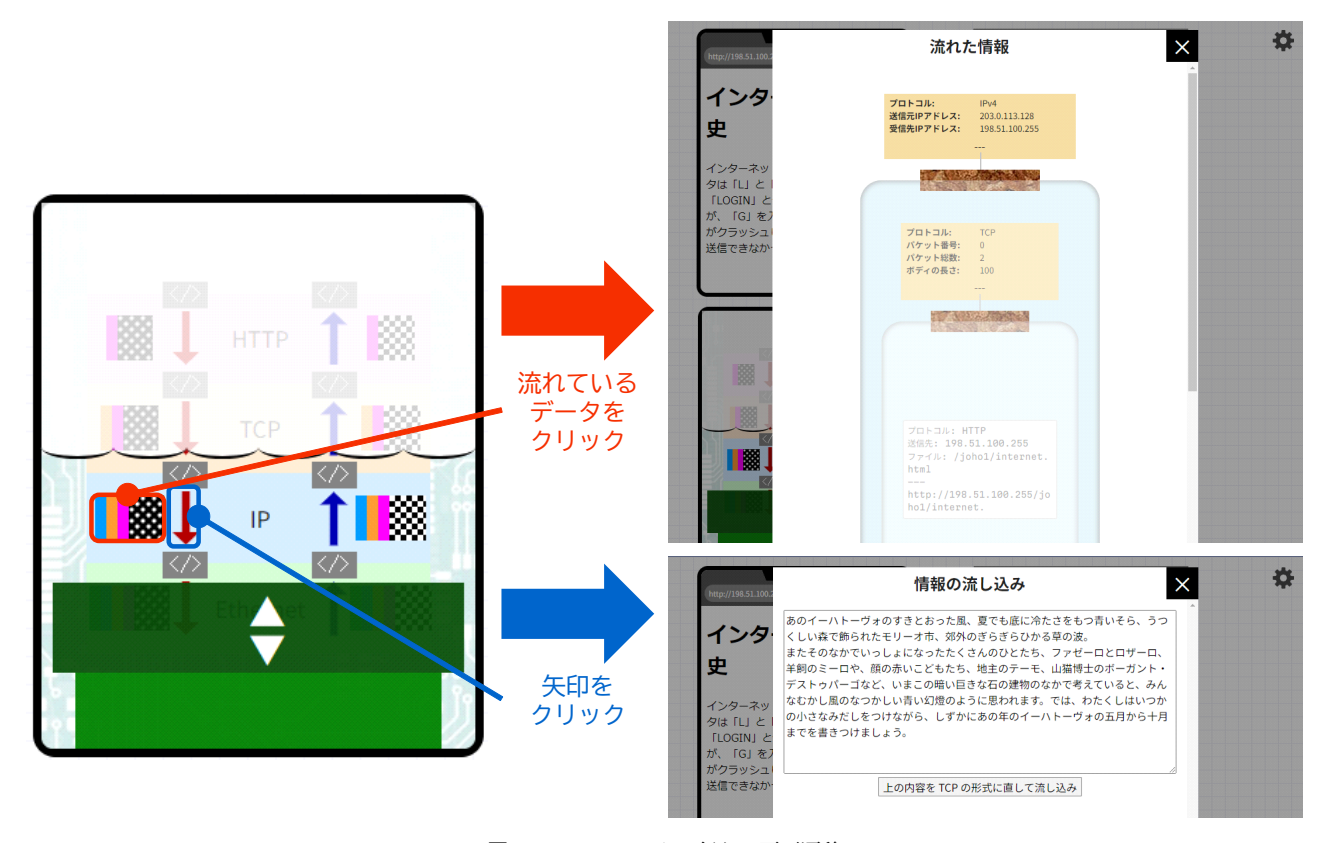

図 **3** シミュレータで行える画面遷移

の左端にはその目次が表示されている。そのページに配置 されたすべてのミッションを達成すると(ミッションが存 在しないページでは単にそのページを開くと),目次にも チェックマークが表示されて色が緑になる.

ミッションとして次のような問題形式を想定している.

- ( 1 ) 流れているデータを観察して必要な情報を得る形式 短文回答形式で,答えは実際に流れているデータを見 るとわかるというミッションである.例えば「シミュ レータ内のスマートフォンの IP アドレスを答えよ」 というミッションが考えられる. 図3の上側のように IP に流れているデータを観察すると,そのヘッダに記 載がある. ただし、送信側と受信側の 2 つの IP アド レスが記載されているため,その関係性を正しく理解 して回答する必要がある.
- ( 2 ) 所望のデータが流れるように適切な操作を行う形式 提示されたデータのヘッダやボディに着目し、ス マートフォンの Web ブラウザに URL を入力する かいずれかの層に直接データを流し込むことで, 提示されたデータが実際に流れるようにするミッ ションである.例えば図 **4** のミッションでは所 望の HTTP ヘッダが与えられている.この場合 は http://198.51.100.255/joho1/tags.html とい う URL を Web ブラウザに入力すれば正解となる. ヘッダの各項目の名称と URL の各部分を適切に結び つけて理解できているかを確認している.

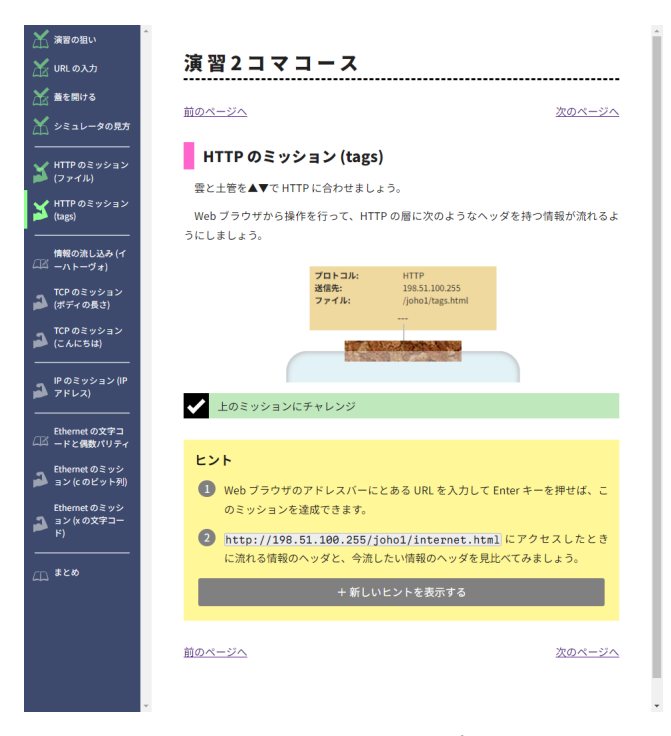

図 **4** HTTP のヘッダを見て URL を入力するミッション

## **4.** おわりに

本稿では TCP/IP の仕組みと重要性を体験的に学ぶシ ミュレータ教材「ProtoSim(プロトシム)」を提案し,開 発したシステムの概要を説明した.

今後は高等学校の実際の授業で提案教材を利用し,事前・

事後テストやアンケートから学習効果を検証することを計 画している.また,システムの操作ログを蓄積し,生徒の 躓きやその原因を速やかに発見できる教員支援システムの 開発も予定しており、教育実践で収集したログをもとにモ デルの構築や評価を行う予定である.

謝辞 本研究は JSPS 科研費 JP23H01019, JP23K11366 の助成を受けたものです.

#### 参考文献

- [1] 文部科学省: 高等学校学習指導要領(平成 30 年告示) (2018).
- [2] 坂本泰伸,稲垣 忠,沼田織花: 高等学校教科「情報 I」に おける指導上の課題に関する調査結果の報告,東北学院大 学教養学部論集, No. 189, pp. 39–52 (2022).
- [3] 長瀧寛之,白井詩沙香: 情報教育における学習支援ツール の提供・提案状況に関する現状調査,技術報告 15,大阪電 気通信大学, 大阪大学 (2020).
- [4] Bell, T.: Computer Science Field Guide, The University of Canterbury (online), available from *⟨*https://csunplugged.jp/csfg/index.php*⟩* (accessed 2023- 6-13).
- [5] 鈴木大助: パケットキャプチャ演習が通信の仕組みの理解 にもたらす効果,情報教育シンポジウム論文集,Vol. 2018, No. 11, pp. 76–83 (2018).
- [6] 鈴木大助: 通信の仕組みを理解するためのロールプレイ演 習の実践と評価,情報処理学会論文誌教育とコンピュータ (TCE), Vol. 4, No. 2, pp. 37–46 (2018).
- [7] Bell, T., Alexander, J., Freeman, I. and Grimley, M.: Computer science unplugged: School students doing real computing without computers, *The New Zealand Journal of Applied Computing and Information Technology*, Vol. 13, pp. 20–29 (2009).
- [8] 兼宗 進監訳: コンピュータを使わない情報教育アンプラグ ドコンピュータサイエンス,イーテキスト研究所 (2007).
- [9] 西田知博,井戸坂幸男,兼宗 進,久野 靖: コンピュー タサイエンスアンプラグドの分析と CS アンプラグドデザ インパターンの提案,情報教育シンポジウム 2008 論文集, Vol. 2008, pp. 179–186 (2008).